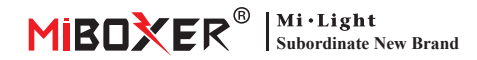

# **5 w 1 150W kontroler LED (WiFi + 2,4G) Instrukcja obsługi**

# **Zawartość**

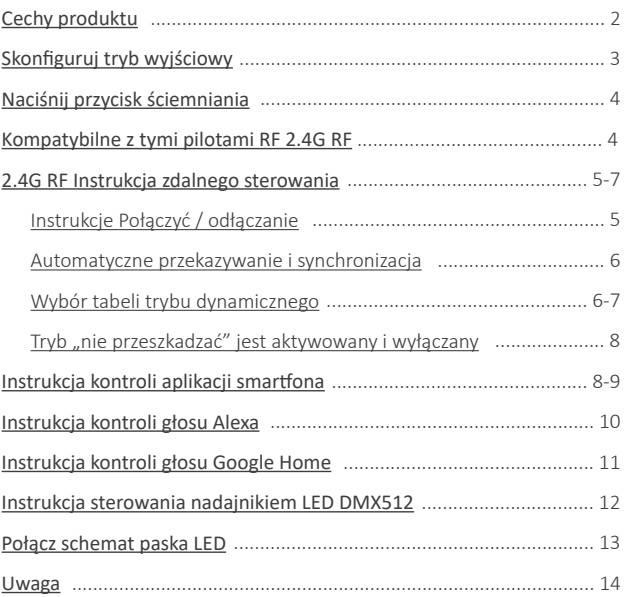

 $-2-$ 

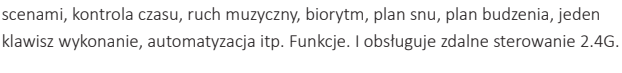

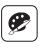

16 milionów kolory do wyboru

<span id="page-1-0"></span>**Cechy produktu**

sprzęt z bliskiej odległości.

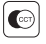

Temperatura koloru nastawny

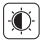

Przyciemnij jasność / nasycenie

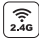

Technologia transmisji bezprzewodowej 2.4G RF

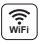

Bezprzewodowe sterowanie Wi-Fi wsparcie kontroli dalekiego zasięgu Biorytm

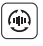

Automatyczne przesyłanie i synchronizacja (tylko do ściemniania pilotem)

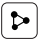

Udostępnianie urządzenia

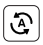

Tap-to-Run i automatyzacja

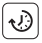

Ustawienie czasu/odliczanie włącz/wyłącz światło LED

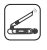

DMX512 kontrolowany (Potrzebny jest tylko dla RGB+Tryb wyjściowy CCT DMX512 LED)

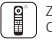

Ten produkt wykorzystuje transmisję bezprzewodową WiFi + Bluetooth + 2.4G technologia, niskie zużycie energii, silna zdolność przeciwzakłóceniowa. Sieć Wi-Fi + Bluetooth może znacznie poprawić sieć połączeń doświadczenie. Gdy router jest odłączony, Bluetooth może również bezpośrednio podłączyć i kontrolować

Po udanej konfiguracji sieci za pomocą aplikacji **[Tuya Smart]**, aby uzyskać bezprzewodowe ściemnianie, zdalne sterowanie, sterowanie grupowe, sterowanie

> Zdalne sterowanie Odległość kontrolna 30m

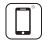

Kontrola aplikacji na smar�ona

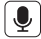

Obsługa sterowania głosowego innej firmy

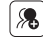

Kontrola grupy

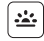

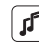

Wspieraj rytm muzyczny

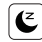

Sen / pobudka plan

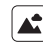

Scena wsparcia dostosowywanie

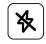

Nie przeszkadzać tryb

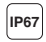

Wodoodporny i pyłoszczelny stopień ochrony IP67 **IP67**

# <span id="page-2-0"></span>**Ustawianie trybu wyjścia**

Set up correct output mode based on the feature of lights

#### Metoda 1: Pilot ustawia tryb wyjściowy (Uwaga: jeśli nie zostanie wykonana

żadna operacja w ciągu 10 sekund, nastąpi automatyczne wyjście).

- (1) Naciśnij i przytrzymaj przycisk "ON " lub grupę "I " przez 10 sekund, aż światło zacznie powoli migać.
- (2) Naciśnij przycisk grupy " I", aby przełączyć odpowiedni tryb wyjścia.

Ustawianie trybu wyjścia obsługuje tylko 4 lub więcej niż 4 zdalne strefy

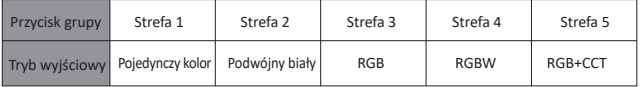

 $-3-$ 

Metoda 2: ustawienie trybu wyjściowego

za pomocą aplikacji Tuya Musisz sparować

sieć przed ustawieniem, sprawdź stronę (9),

aby uzyskać więcej informacji.

- (1) Kliknij "Wspólne funkcje" odpowiedniego urządzenia
- (2) Kliknij "Tryb wyjściowy"
- (3) Wybierz odpowiedni tryb wyjścia

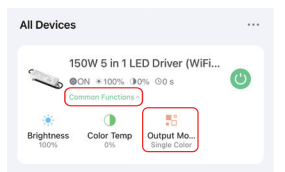

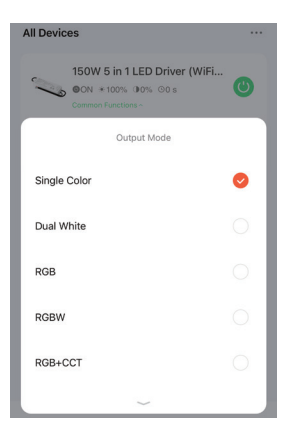

# <span id="page-3-0"></span>**Naciśnij przycisk ściemniania**

### Krótki naciśnij przełącznik "Push":

Włącz/wyłącz światło

#### **Długie naciśnij przełącznik "push":**

- Straszna jasność przyciemniania.
- Długo naciśnij i uwolnij palec, a następnie powtórz długie naciskanie, aby zwiększyć lub zmniejszyć jasność.

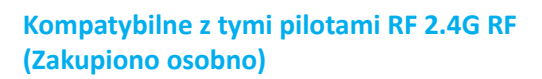

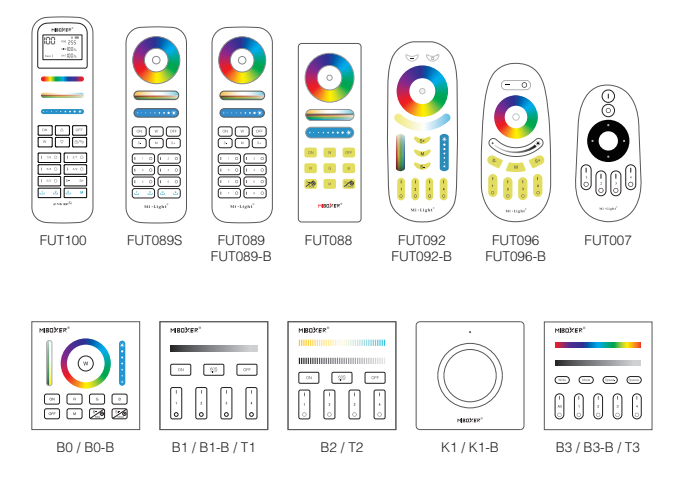

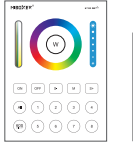

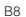

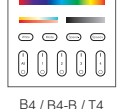

usinves

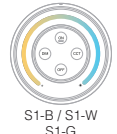

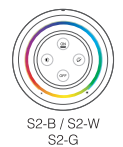

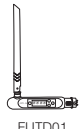

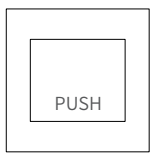

# <span id="page-4-0"></span>**2.4G RF Instrukcja zdalnego sterowania**

### **1). Instrukcje dotyczące łączenia kodu**

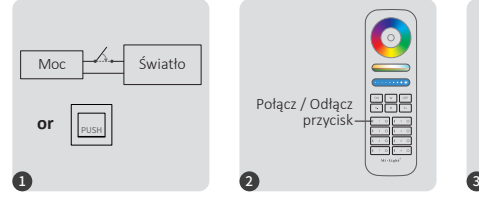

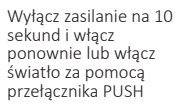

Połącz / Odłącz **przycisk** 

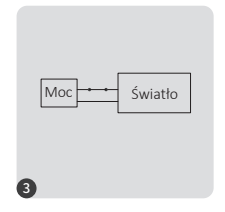

Krótko naciśnij przycisk " I " 3 razy w ciągu 3 sekund po włączeniu światła.

Kontrolki migają powoli 3 razy, co oznacza, że łączenie zostało wykonane pomyślnie.

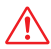

Łączenie nie powiodło się, jeśli lampka nie miga powoli. Wykonaj ponownie powyższe kroki. (Uwaga: Światło, który został połączony, nie może ponownie połączyć się)

### **2). Instrukcje dotyczące odłączania kodu**

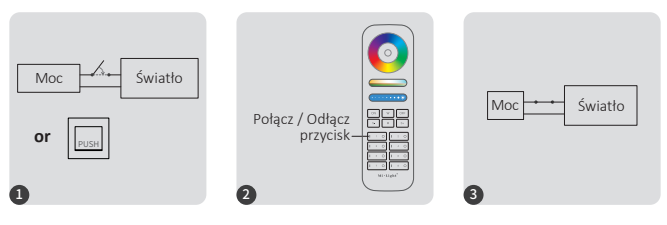

Wyłącz zasilanie na 10 sekund i włącz ponownie lub włącz światło za pomocą przełącznika PUSH

Krótko naciśnij przycisk " I " 5 razy w ciągu 3 sekund po włączeniu światła.

Kontrolki migają szybko 10 razy, co oznacza pomyślne rozłączenie.

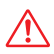

Odłączenie nie powiodło się, jeśli lampka nie miga szybko, wykonaj ponownie powyższe kroki. (Uwaga: Światło nie został połączony, więc nie trzeba odłączać)

### <span id="page-5-0"></span>**3). Automatyczne przekazywanie i synchronizacja (tylko dla pilota)**

#### **Zdalny sygnał automatyczne transmisji**

Jedno światło może przesyłać sygnały z pilota do innego światła w promieniu 30 m, o ile światło znajduje się w promieniu 30 m, odległość zdalnego sterowania może być nieograniczona.

#### **Tryby dynamiczne automatyczne synchronizacja**

Wiele świateł może się synchronizować, jeśli są w tym samym trybie dynamicznym i połączone z tym samym pilotem (odległość między każdym światłem mieści się w granicach 30 m)

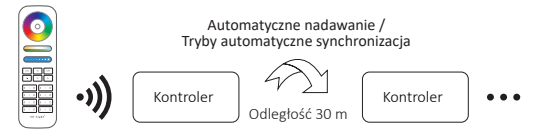

### **(tylko dla pilota) 4). Wybór tabeli trybu dynamicznego**

**Wybierz tryb dynamiczny tabela 1:** Gdy światło jest w trybie statycznym, krótko naciśnij szybko przycisk "S+" 5 razy, aż niebieskie światło zacznie powoli migać 3 razy.

**Wybierz tryb dynamiczny tabela 2:** Gdy światło jest w trybie statycznym, krótko naciśnij szybko przycisk "S-" 5 razy, aż żółte światło miga powoli 3 razy.

### **Tabela 1 trybu dynamicznego (domyślna)**

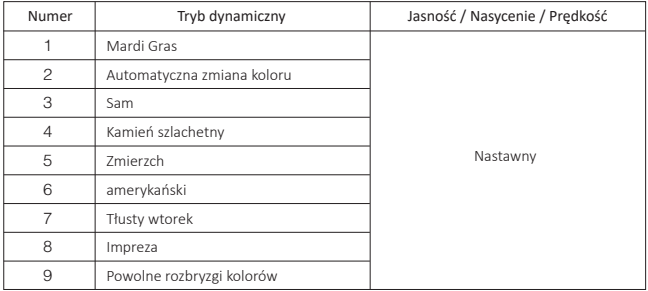

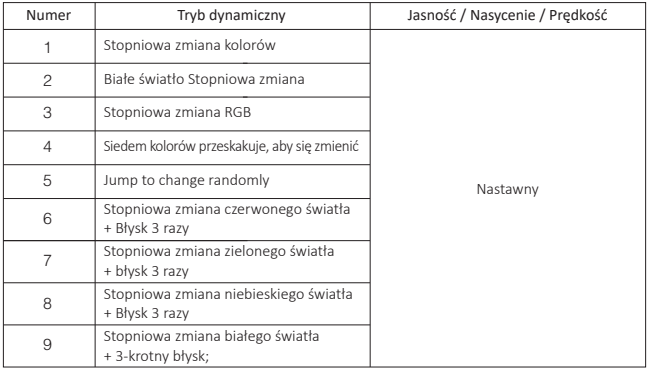

## **Tabela 2 trybu dynamicznego (trzeba przełączyć ręcznie)**

### <span id="page-7-0"></span>5). Tryb " nie przeszkadzać" jest aktywowany i wyłączany  **(domyślnie aktywowany)**

Włącz "Nie przeszkadzać" (szerokie używanie w obszarze, w którym często występują przerwy w zasilaniu, aby oszczędzać energię)

#### **2.4G RF zdalny włącz i wyłącz instrukcję**

#### Włącz tryb .. nie przeszkadzać ":

Naciśnij przycisk "OFF" trzy razy w ciągu trzech sekund i naciśnij przycisk "ON" trzy razy, Aktywowany pomyślnie, gdy dioda LED miga szybko cztery razy.

#### **Uwaga: Tryb Nie przeszkadzać jest włączony**

1. Gdy światło jest wyłączone (na przykład: użyj aplikacji lub pilota, aby wyłączyć światło)

Po wyłączeniu zasilania i ponownym włączeniu lampka jest wyłączona. **(Użytkownik musi dwa razy wyłączyć i włączyć zasilanie, aby aktywować światło lub użyć aplikacji/pilotu, aby aktywować światło)**

2. Gdy światło jest włączone

Światło jest włączone po wyłączeniu i jednokrotnym włączeniu zasilania.

#### **Wyłącz "Nie przeszkadzać"**

Naciśnij przycisk "ON" trzy razy w ciągu trzech sekund i naciśnij przycisk "OFF" trzy razy, zamknij się pomyślnie, gdy dioda led zacznie powoli migać cztery razy.

**Uwaga: Dioda będzie zawsze świecić w trybie "ON", jeśli włączysz i wyłączysz**  zasilanie po zamknięciu przez użytkownika trybu "Nie przeszkadzać".

**Instrukcja trybu włączania i wyłączania aplikacji włącz i wyłącz " nie przeszkadzać "** [\(sprawdź szczegóły na stronie 9\)](#page-8-0)

 $-8$  —

# **Instrukcja kontroli aplikacji smar�ona**

### **Konfiguracja sieci (nie obsługuj routera 5G)**

#### **1. Pobierz i zainstaluj aplikację [Tuya Smart]**

Wyszukaj **[Tuya Smart]** w sklepie Apple lub Google albo zeskanuj poniższy kod QR, aby pobrać i zainstalować aplikację.

Otwórz przycisk Kliknij aplikację "Registre", aby utworzyć konto podczas korzystania z niego po raz pierwszy, zaloguj się bezpośrednio, jeśli masz już konto.

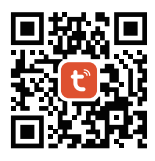

#### <span id="page-8-0"></span>**2. konfiguracja sieci**

- (1) Podłącz sterownik do zasilania.
- (2) Potwierdź, że kontrolka miga szybko (2 mignięcia na sekundę) Jeśli światło nie jest w stanie szybkiego migania, metoda wejścia do stan szybkiego migania jest następujący:
	- Wyłącz i włącz kontroler 3 razy.
- (3) Połącz telefon z domową siecią WiFi na częstotliwości 2,4GHz.
- (4) Otwórz stronę główną aplikacji i kliknij przycisk dodawania "+" w prawym górnym rogu.
- (5) Kliknij " Lighting " po lewej stronie strony, a następnie kliknij " Light Source (BLE+Wi-Fi) "
- (6) Postępuj zgodnie z instrukcjami aplikacji, aby zakończyć konfigurację.

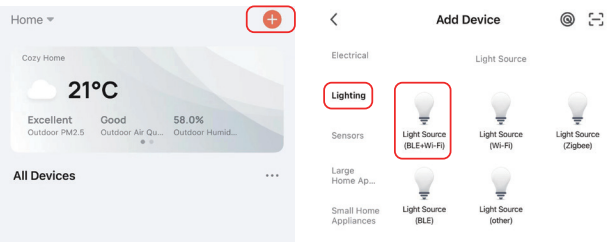

#### Tryb włączania i wyłączania aplikacji "nie przeszkadzać" (domyślnie aktywowany)

Kliknij światło, które należy skonfigurować lub kontrolować grupę --- kliknij "More" --- Kliknij "Power-on behavior" --- Włącz lub wyłącz

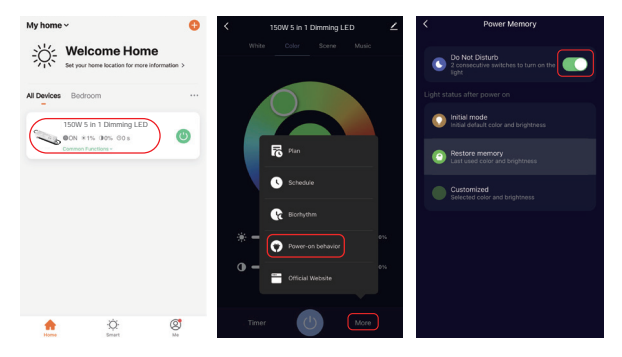

# <span id="page-9-0"></span>**Instrukcja kontroli głosu Alexa**

Dodaj urządzenie do aplikacji **[Tuya Smart]** [\(sprawdź szczegóły na stronie 9\),](#page-8-0) a następnie rozpocznij następujące kroki

- 1). Otwórz aplikację Alexa
- 2). Kliknij "More" w prawym dolnym rogu
- 3). Kliknij "Skills & Games"

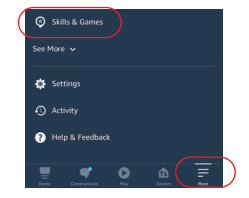

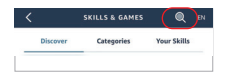

- 4). Kliknij " $Q''$  w prawym górnym rogu
- 5). Wpisz "Smart life" i wyszukiwanie

6). Kliknij umiejętność "Smart Life", postępuj zgodnie z instrukcjami, aby zakończyć konfigurację i rozpocząć sterowanie głosowe

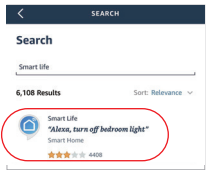

# <span id="page-10-0"></span>**Instrukcja kontroli głosu Google Home**

Dodaj urządzenie do aplikacji **[Tuya Smart]** [\(sprawdź szczegóły na stronie 9\),](#page-8-0) a następnie rozpocznij następujące kroki

- 1). Otwórz aplikację Google Home
- 2). Kliknij "+" w lewym górnym rogu

3). Kliknij "Set up device"

4). Kliknij "Works with Google"

- 5). Kliknij "Q" w prawym górnym rogu
- 6). Wpisz "Smart life" i wyszukiwanie
- 7). Kliknij umiejętność "Smart Life", postępuj zgodnie z instrukcjami, aby zakończyć konfigurację i rozpocząć sterowanie głosowe

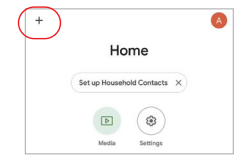

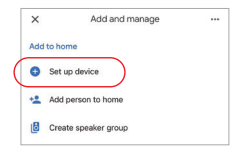

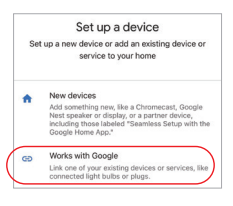

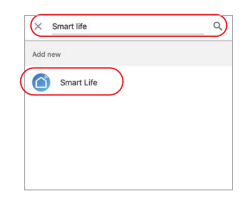

# <span id="page-11-0"></span>**Instrukcja sterowania nadajnikiem LED DMX512**

### **(Kupowane osobno)**

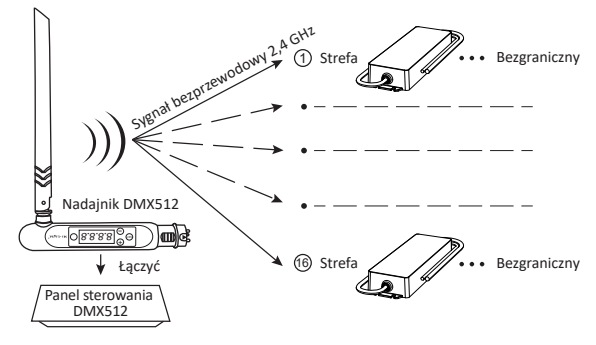

### **Połączyć / odłączanie nadajnika LED DMX512**

Postępuj zgodnie z instrukcjami nadajnika DMX512 (FUTD01), wybierz strefę dla światła, 1 naciskając "+" lub "-" (np. "CH12" oznacza strefę 12)

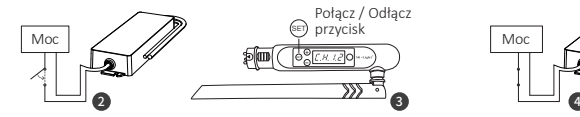

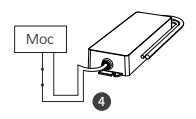

### **Połączyć**

Wyłącz zasilanie na 10 sekund i włącz ponownie lub włącz światło za pomocą przełącznika PUSH

Krótko naciśnij " (set)" 3 razy w ciągu 3 sekund, gdy wskaźnik kontrolera jest włączony;

Połączenie jest wykonywane, gdy wskaźnik kontrolera miga 3 razy powoli

### **Odłączanie**

Wyłącz zasilanie na 10 sekund i włącz ponownie lub włącz światło za pomocą przełącznika PUSH

Krótko naciśnij " (ET) " 5 razy w ciągu 3 sekund, gdy wskaźnik kontrolera jest włączony;

Odłączanie odbywa się, gdy wskaźnik kontrolera miga szybko 10 razy

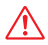

Jeśli połączenie lub odłączenie nie powiodło się, wykonaj ponownie powyższe kroki.

### <span id="page-12-0"></span>**Połącz schemat paska LED**

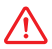

Napięcie wejściowe kontrolera musi być zgodne z wymaganym napięciem pasków LED.

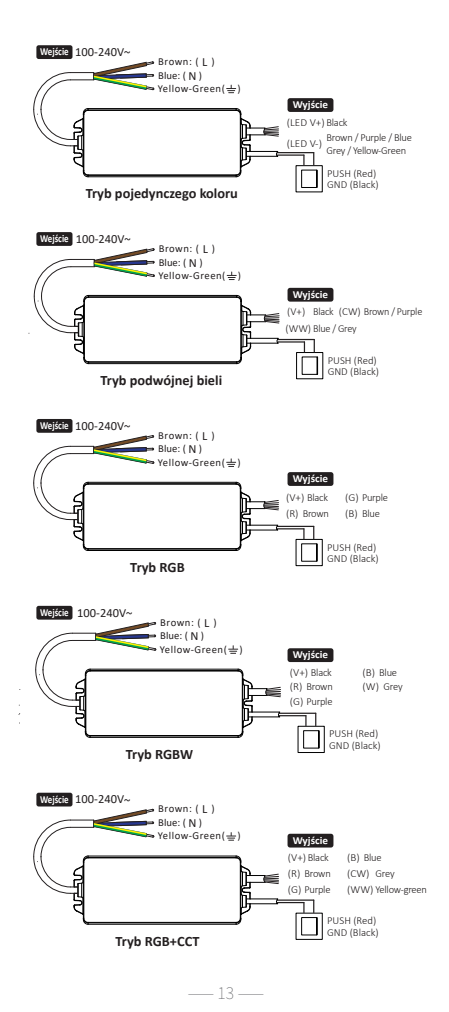

# **Instrukcja**

<span id="page-13-0"></span>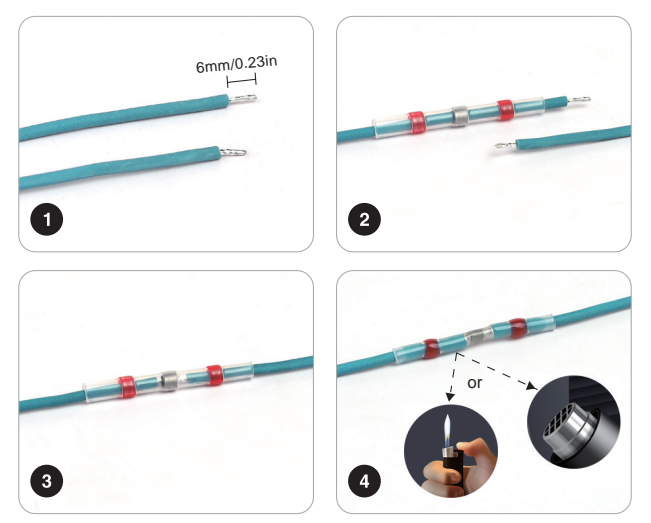

# **A�enzione**

- 1. Proszę wyłączyć zasilanie przed instalacją
- 2. Upewnij się, że napięcie wejściowe jest takie samo jak wymagania urządzenia
- 3. Nie demontuj urządzenia, jeśli nie jesteś ekspertem, w przeciwnym razie je uszkodzi
- 4. Proszę nie używać światła w miejscu o szerokim zasięgu metalowym lub w pobliżu silnej fali elektromagnetycznej, w przeciwnym razie poważnie wpłynie to na odległość zdalną.

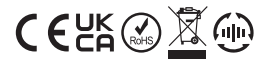

Made in China